## **Category 1**

## 1.9 Equipment List Technical

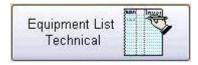

This window shows the equipment list of the project's main objects.

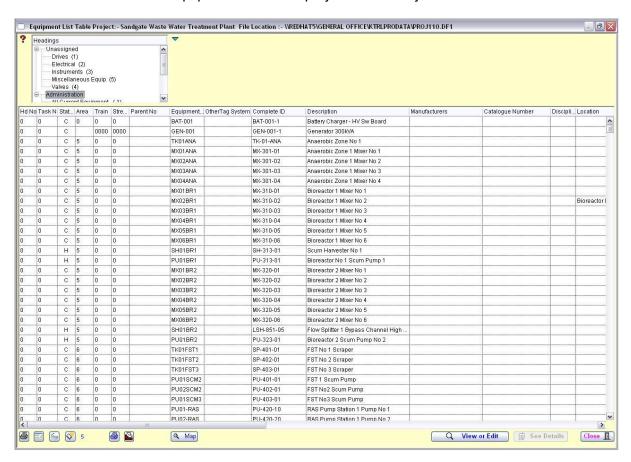

This screen describes that all the Equipments in your estimated project by headings so that you can quick look it through and edit if you need. Also the map button in bottom part of the screen has helped you to see all the cables equipments that you set up for the project as map figure.

Prints all the selected records in the list. A right click will do an Excel print of the selected lines.

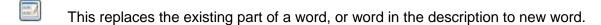

Search on Description based on word contains. A right click will build search on the combined tag number looking for number identifiers.

Deletes selected lines from list. This does not delete the information but allows you work with a smaller list.

Prints all the selected records along with the associated Cables and PLC records in the list.

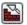

Rebuilds current equipment list defined by C= Current, H = Hold.

Map

This shows the map representation.

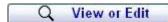

This shows the map representation.

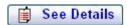

This will show you details of the cable through the Equipment Manager Project window as shown below. You can directly go to below screen through this button so this will make you save times and easy to modify information.

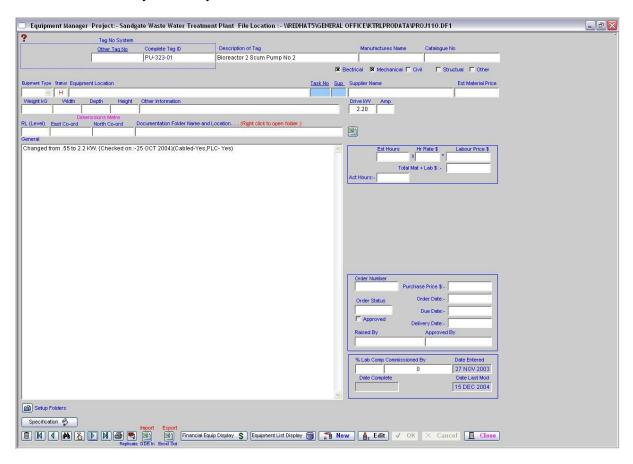